# LINGA

### **Version 2.1.22 (1.6) Release Notes**

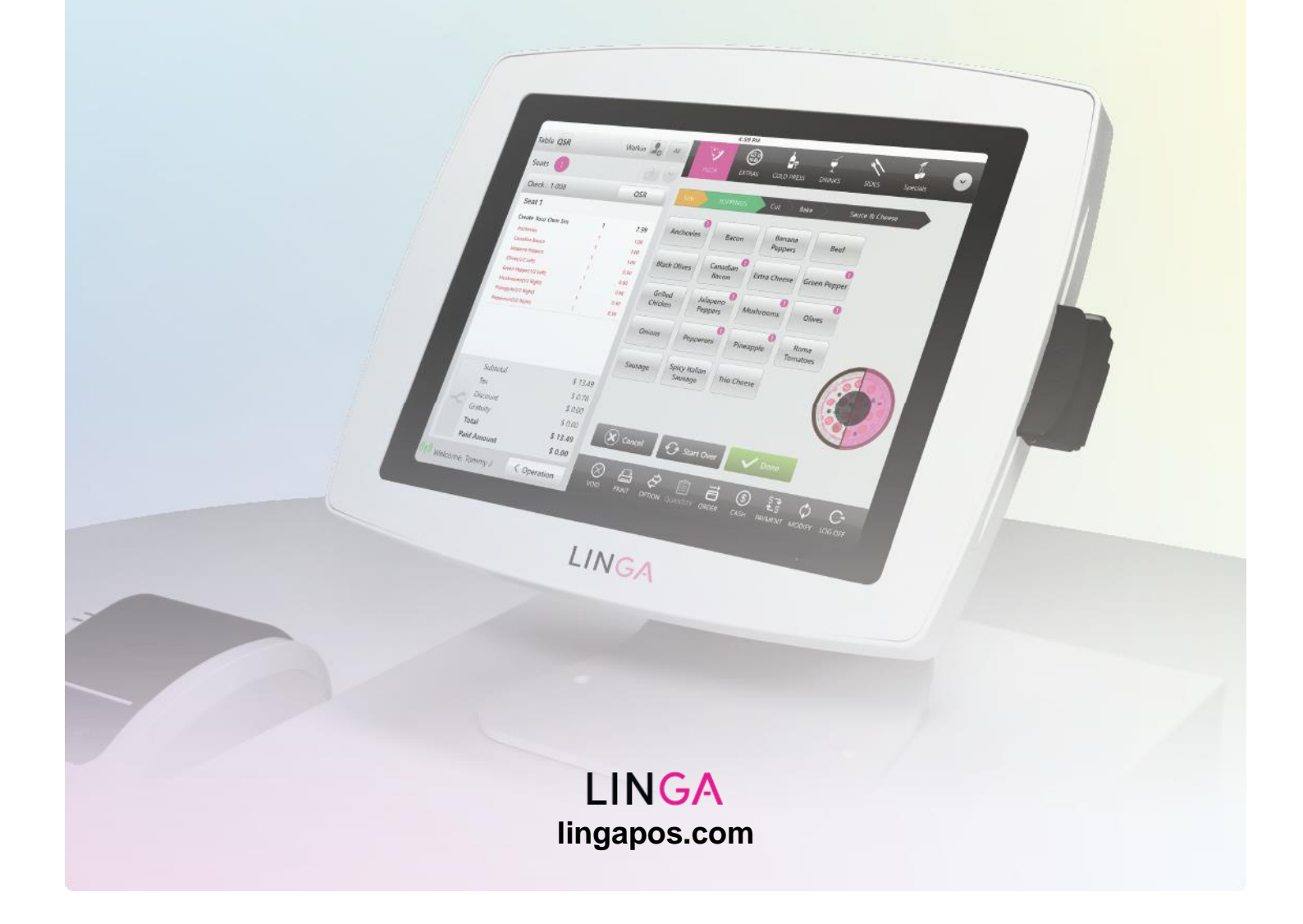

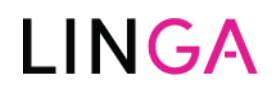

### **Version 2.1.22 (1.6) Release Notes**

**Release Date: 5-18-2020**

**Release Version: 2.1.22(1.6)**

#### **Enhancements:**

- **Linga Scale Barcode Reading**
	- − This feature will allow the system to calculate the weight and then pull the appropriate price based on the input decoded from the scale.
		- o *Weighing Scale Barcoding:*
			- The user enters the item code for the weighed item and upon weighing the item, the scale measures the weight of the items and calculates the rate
			- For countable items, the user manually enters the quantity of the items and the rate of the items is calculated.
			- Based on the weight/quantity and rate of the item(s), a barcode label will be generated
		- o *Barcode Formatting:*
			- **EXECOM** Barcodes are comprised of Prefixes, Item Codes, Price/Weight, and a Suffix
				- Prefix/Variable Type The Prefix/Variable type is the first digit of the barcode
				- PLU Starting Position **-** The PLU code is the number of digits a PLU can hold
				- Price Starting Position The number of digits the sell price of the item can hold
				- Weight Starting Position The number of digits an item weight can hold Prefix/Variable Type

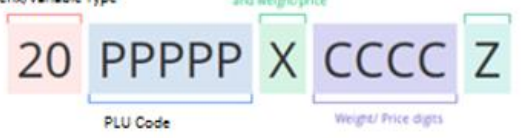

- **Validations** 
	- Variable Type Name, Prefix, and PLU Codes are mandatory fields
	- Prefix Values can be between 0 99
	- The Price or Weight can we set by the User
- **Types of Barcodes** 
	- **Variable Type 02 -** Indicates a typical retail item
		- o It contains the product code and price/weight information for the item

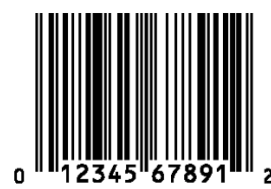

- **Variable Type 20 & 21** Represents products that are sold by weight
	- o The UPC label begins with the number system code 2
	- o The five digits that follow it on the left identify the PLU Code
	- o The ones that follow are for the product weight or the price

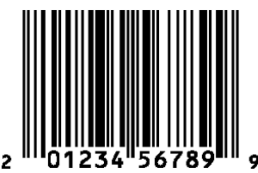

## **IINGA**

- **Variable Type:**
	- **Variable Measure Retail Trade Item -** is defined as an item whose price is continuously dependent on a measurement, e.g. its weight
	- o **Variable Measure Trade Item -** is used to describe products that are sold, ordered, or produced in quantities which can vary continuously, such as meat, cheese, fruit, vegetables, etc.
- o *Scale Barcode Set Up:*
	- Log into the Back Office
	- Click Settings
	- Next Click the Scale Barcode Settings Tab
	- $\blacksquare$  Then Click the  $\Theta$  Scale Barcode Length  $\blacksquare$  Button
	- Enter the Following Information:

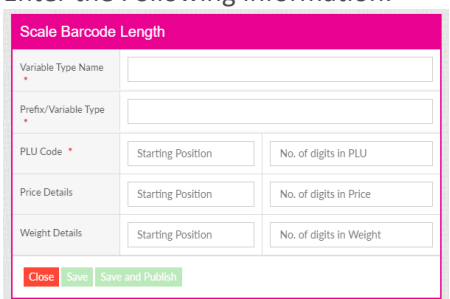

■ Once Completed – Click Save and Publish

#### • **Delivery/Pickup Date and Time on Receipt Print Out**

- − The receipt print will show the date and time at which the order is delivered for both delivery/pickup order types o The time in the print will be in a 12-hour format
- **Notification sound for Online Orders**
	- − User will be notified with the beep sound when they receive an online order notification in the POS
- **Store Email ID for Online Orders**
	- − If the Account/Store has an Email ID set up in the Backoffice store settings the order confirmation will be sent from that Email ID
	- − If the Store Email information is not provided, then the confirmation will be sent from the overall Account Email ID
- **Default Language in Store Settings** 
	- There is now a Default Language option for each store in the Back Office

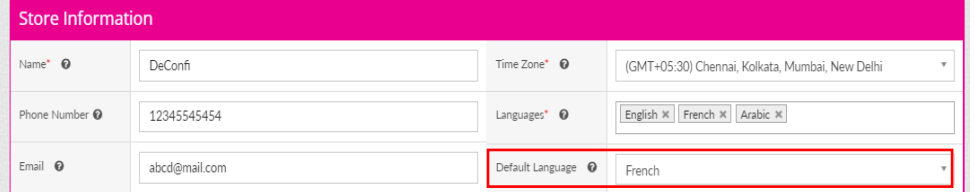

- − For WebPOS user will able to see that language on the PIN screen
- − Email Receipts will be sent based on the default store Language that is selected
- **Google Maps Custom Option for Online Ordering:** 
	- For each account regarding Online Ordering, the user can customize their own Google Maps API
		- o Customers can go to Accounts
		- o Then select the account
		- o Next Click the Update API Key
		- o Input the API Key that was acquired from the *Google Cloud Platform*

#### **Bug Fixes:**

**FIXED** - Circle that marks the Delivery Address is Not Shown on the Customer Profile Screen